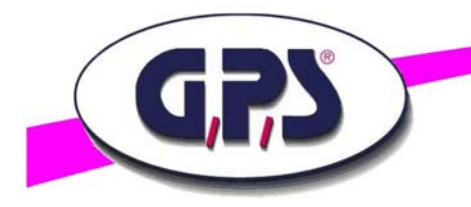

# **Brief instruction for the graphical programming language LabVIEW™ for the GPS Digital Color Analyser**

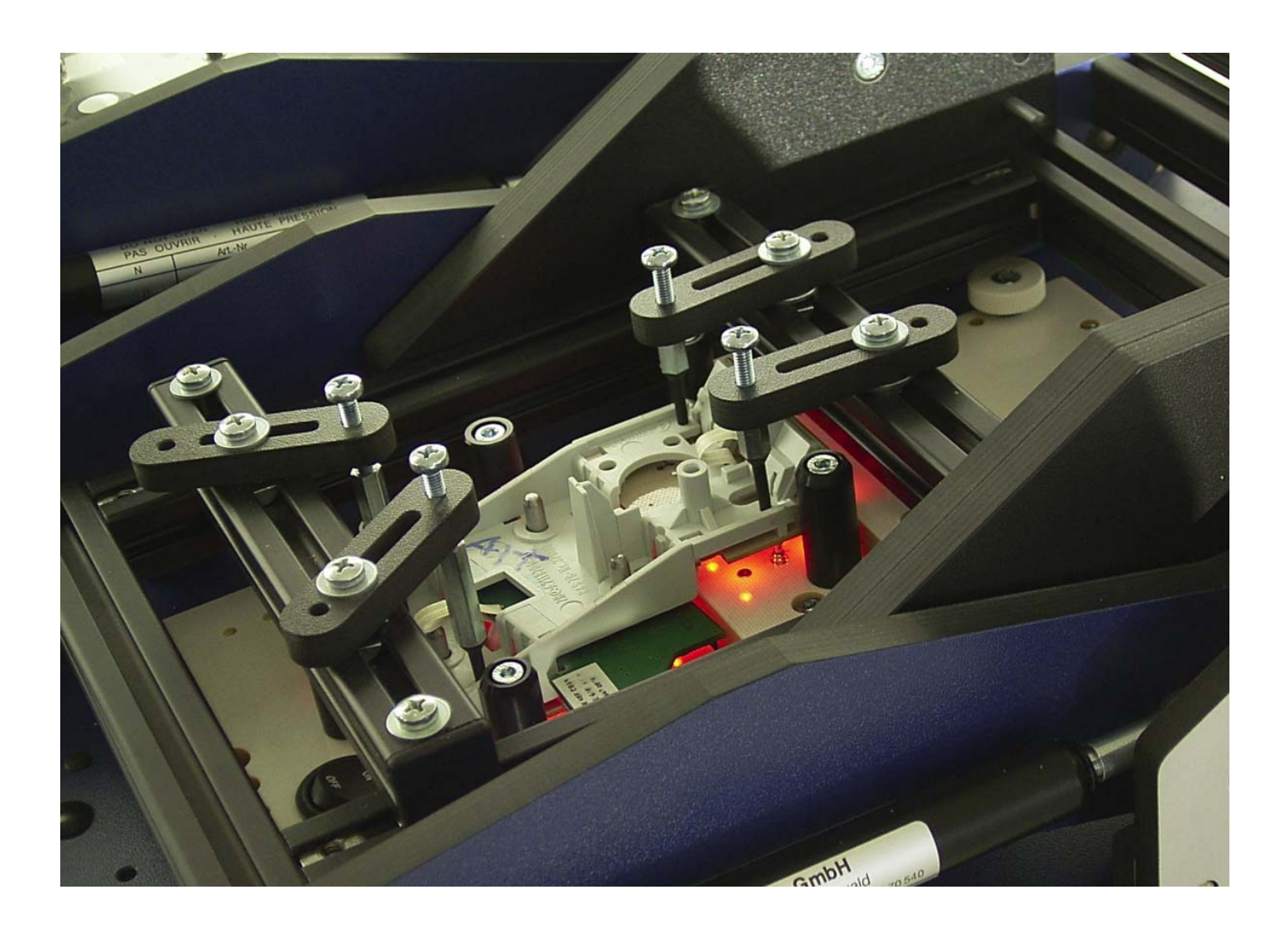

**GPS Prüftechnik GmbH Waldstr. 4 D-82239 Alling Germany**  www.gps-prueftechnik.de E-Mail: info@gps-prueftechnik.de

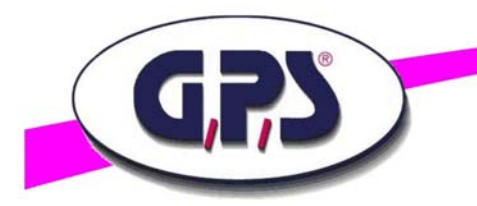

- **1. Introduction**
- **2. Subroutines**

 **Num1NormString.vi Num2NormString.vi** 

 **opencomm.vi** 

 **comm.vi** 

 **capture.vi** 

**3. Reading the RGB-values and Intensity** 

 **Capture RGBI.vi Split RGBI.vi** 

## **4. Reading the HUE, Saturation und Intensity values**

 **Capture HSI.vi Split HUESATINT.vi** 

**5. Reading the X– and Y-Chromaticity values** 

**Capture XYchromaticity.vi Split XYchromaticicity.vi** 

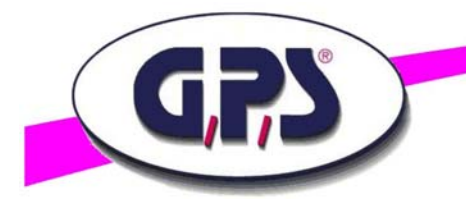

## **1. Introduction**

 This brief introduction gives supports to programm the GPS Digital Color Analyser with LabVIEW™.

The programming is based on the manual for the Digital Analyser and its command list.

 The communication process is activated by RS 232 and USB interface, the presetting of the Digital Color Analysers with the commands "capture" and the read back of single captures like RGB values, Intensity, Hue, Saturation as well as the X-Y-coordinates of the chromaticity diagramm with the commands "get".

### **2. Subroutines**

The subroutines "SUB-VIs" are presented by its command structure.

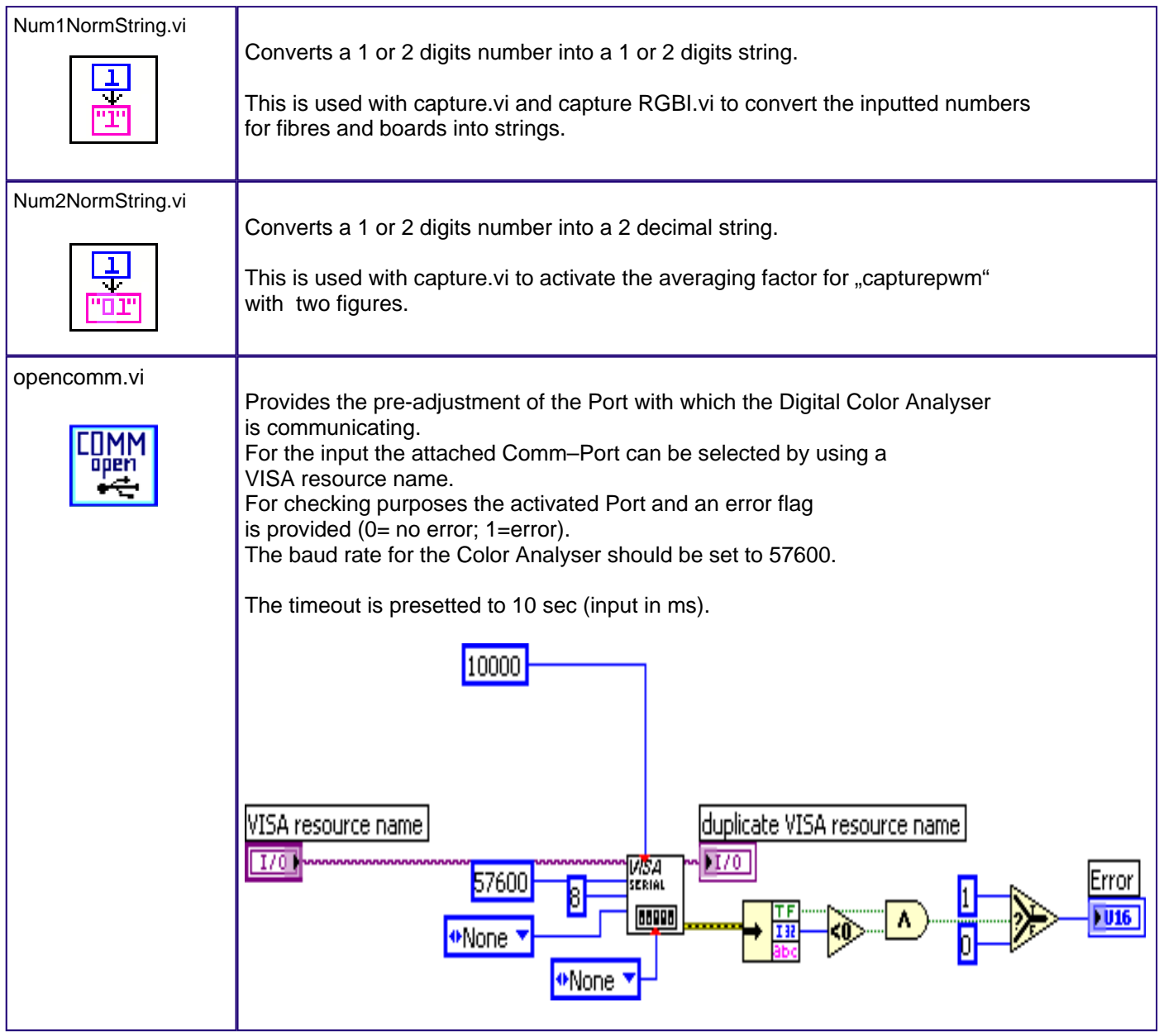

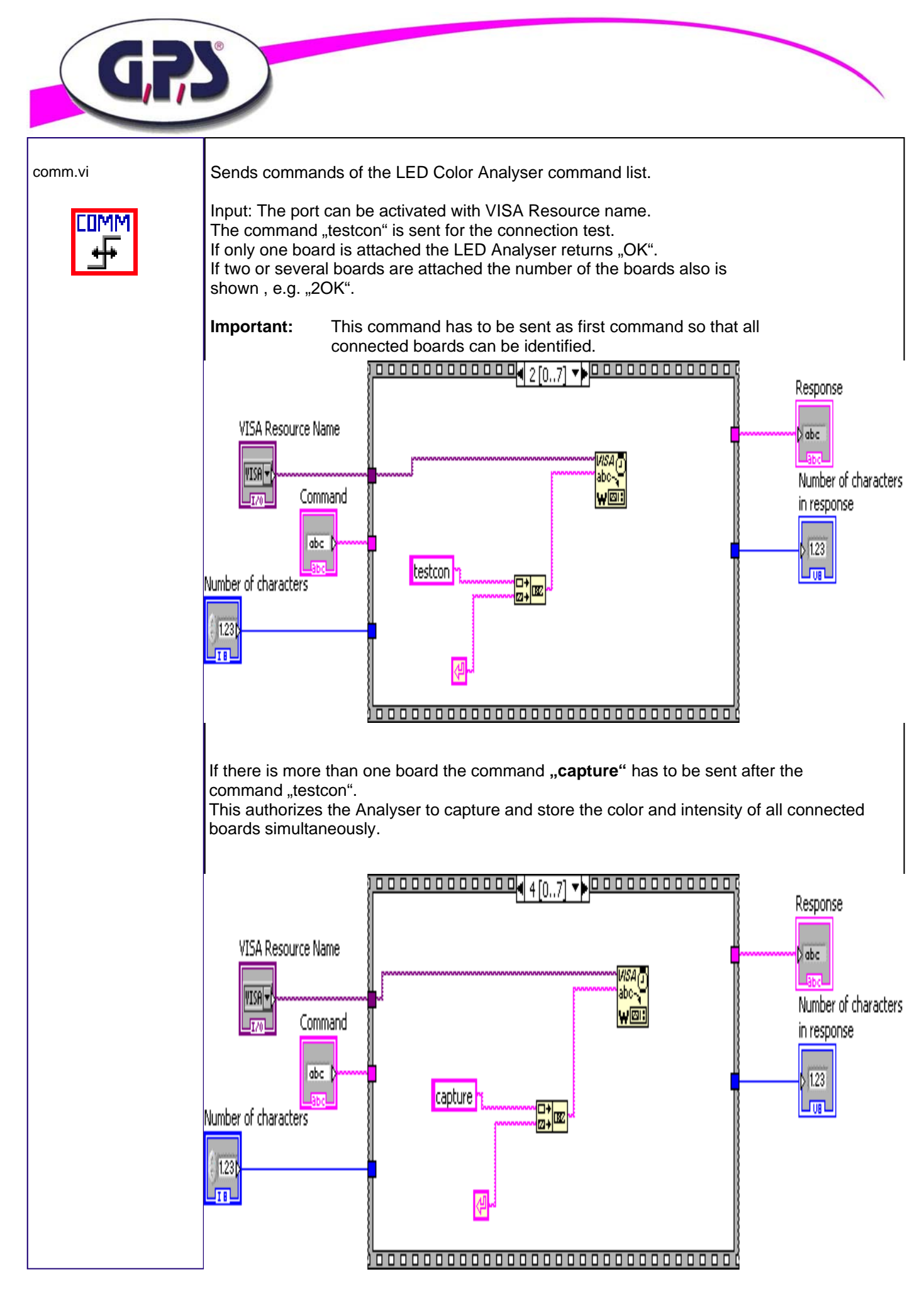

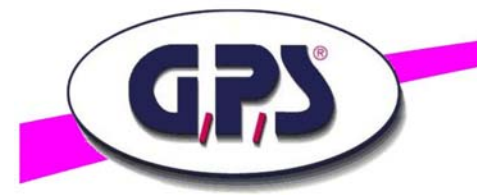

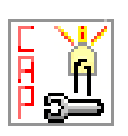

capture.vi Used as presetting of the Analyser to get usable test results of different bright LEDs.

"LWL" connects the five fibres of the GPS Color Analyser boards.

"Board" selects the connected boards.

"Test Mode" sets the capture to STANDARD, MANUAL and PWM (Pulse With Modulated) (0=Standard;1=Manual;2=PWM).

STANDARD takes the capture with the actual settings.

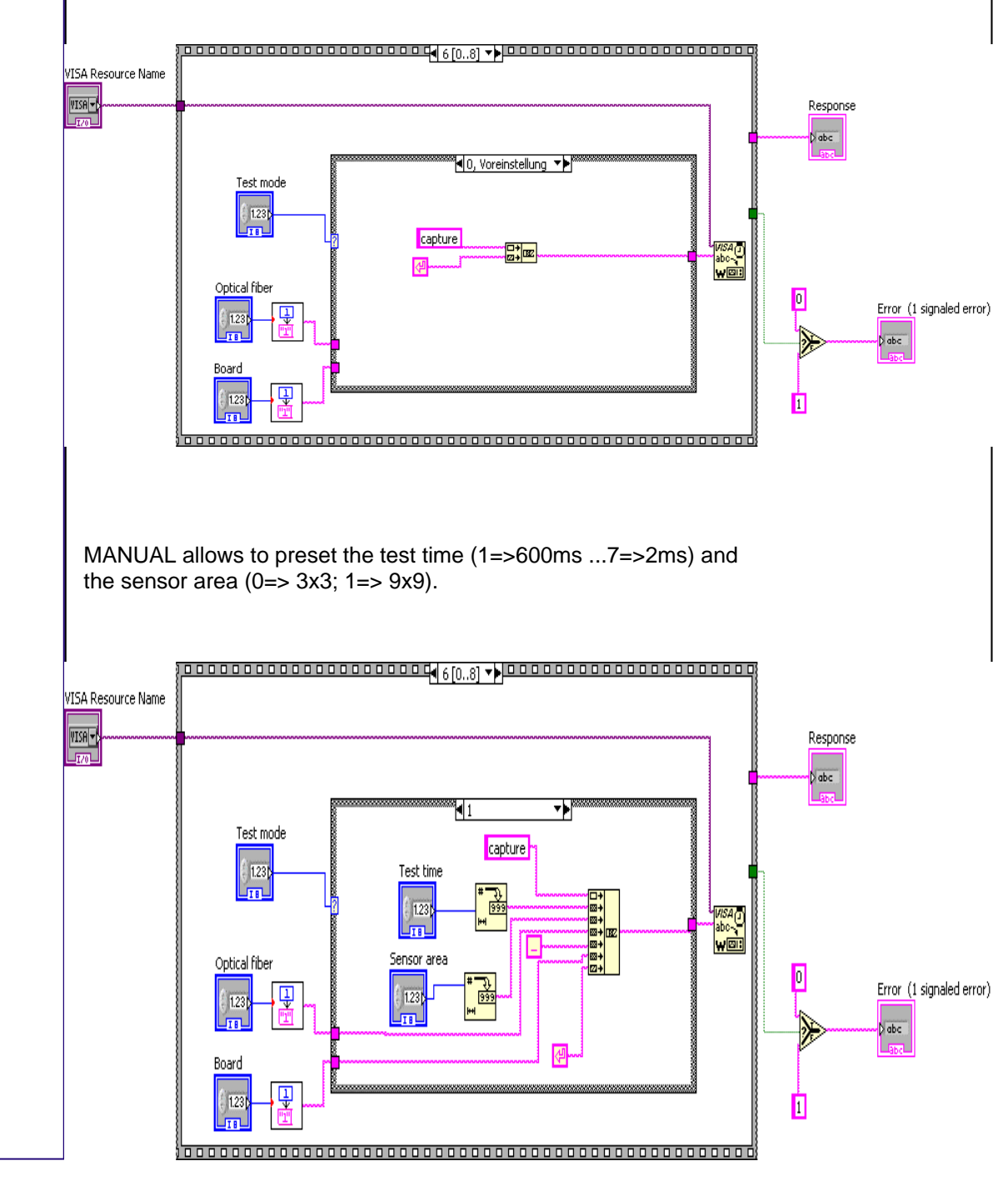

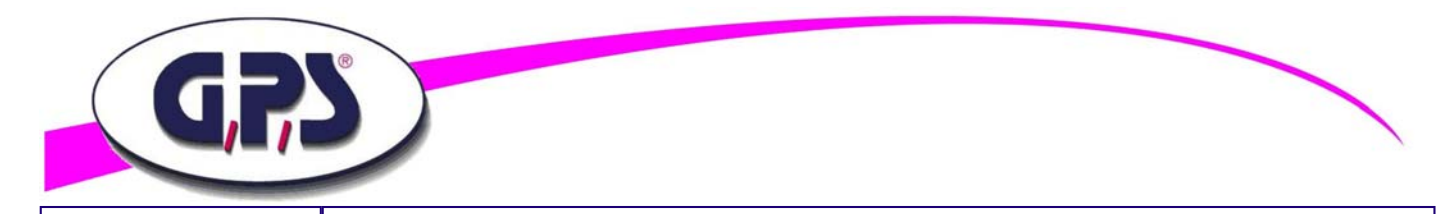

#### capture.vi

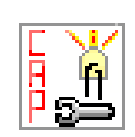

"PWM , allows to capture pulsed LEDs, the averaging factor (0=5captures... 15=80 captures) defines the number of the captures.

#### **The higher the factor, the longer the capture time!**

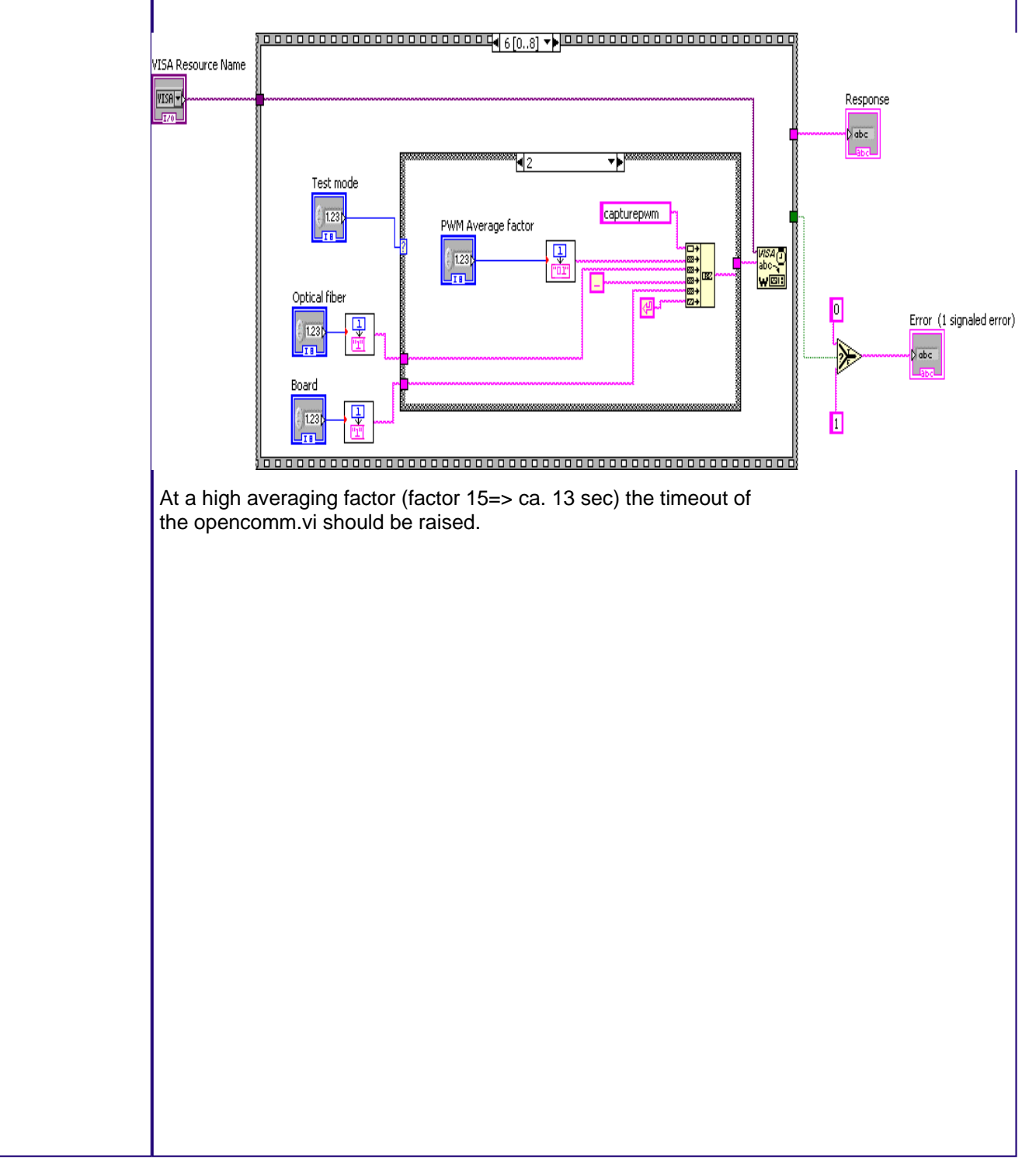

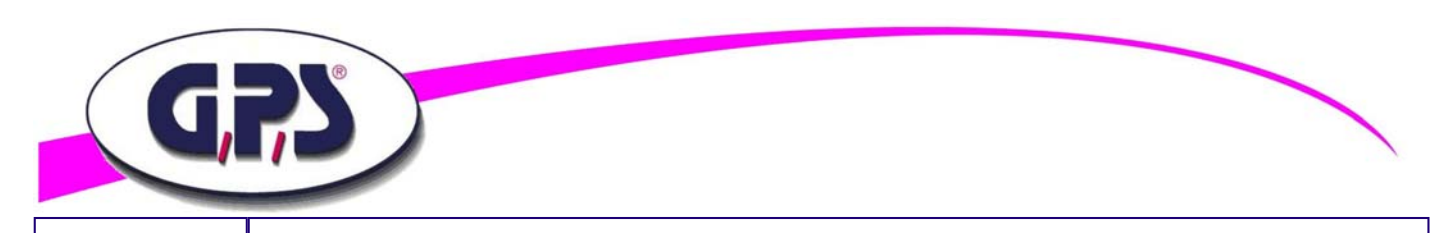

### capture RGBI.vi **3. Reading the RGB values and Intensity**

#### Reading the data of RED, GREEN, BLUE und INTENSITY of the fibre of the connected boards.

Communication with COMM-Interface.

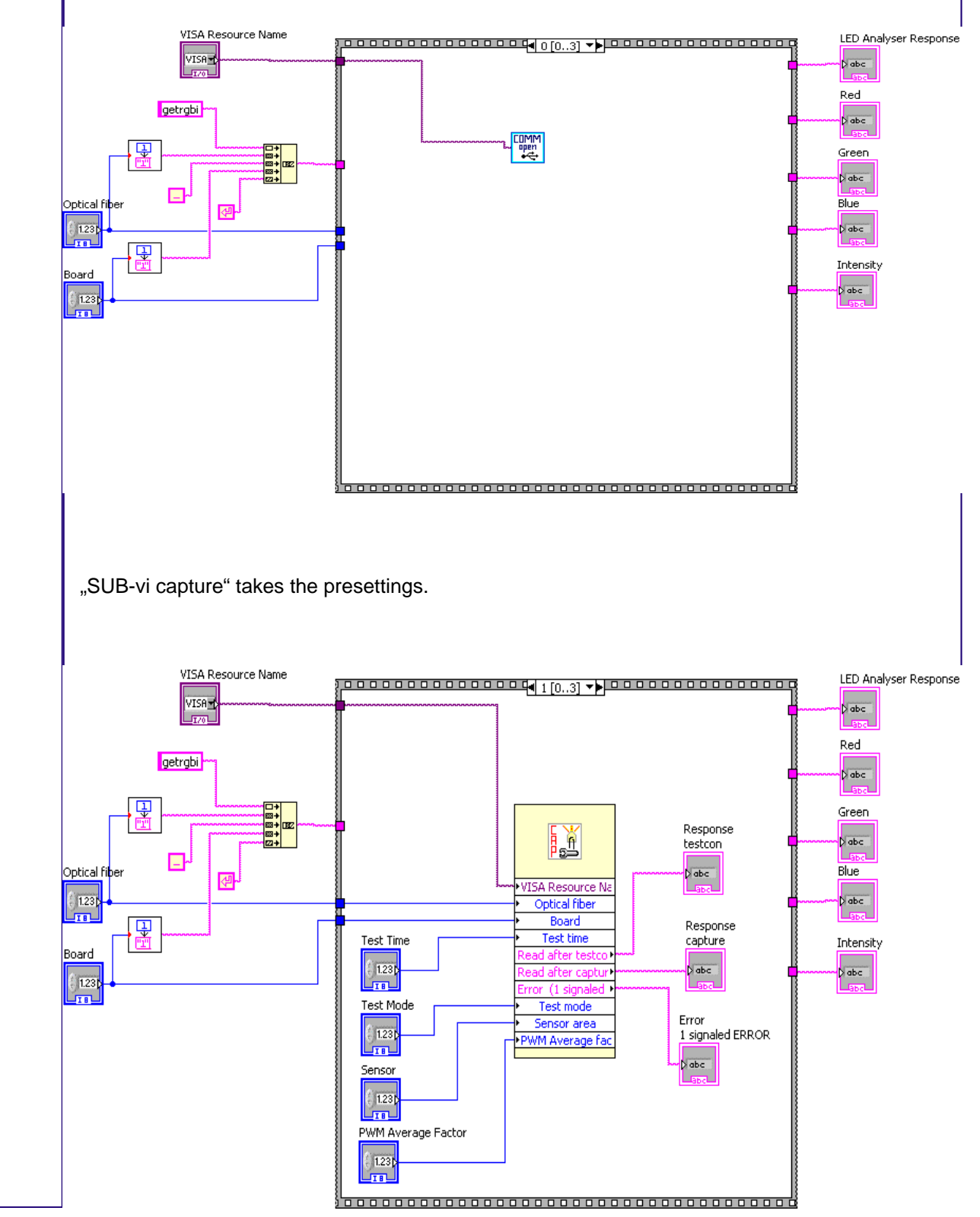

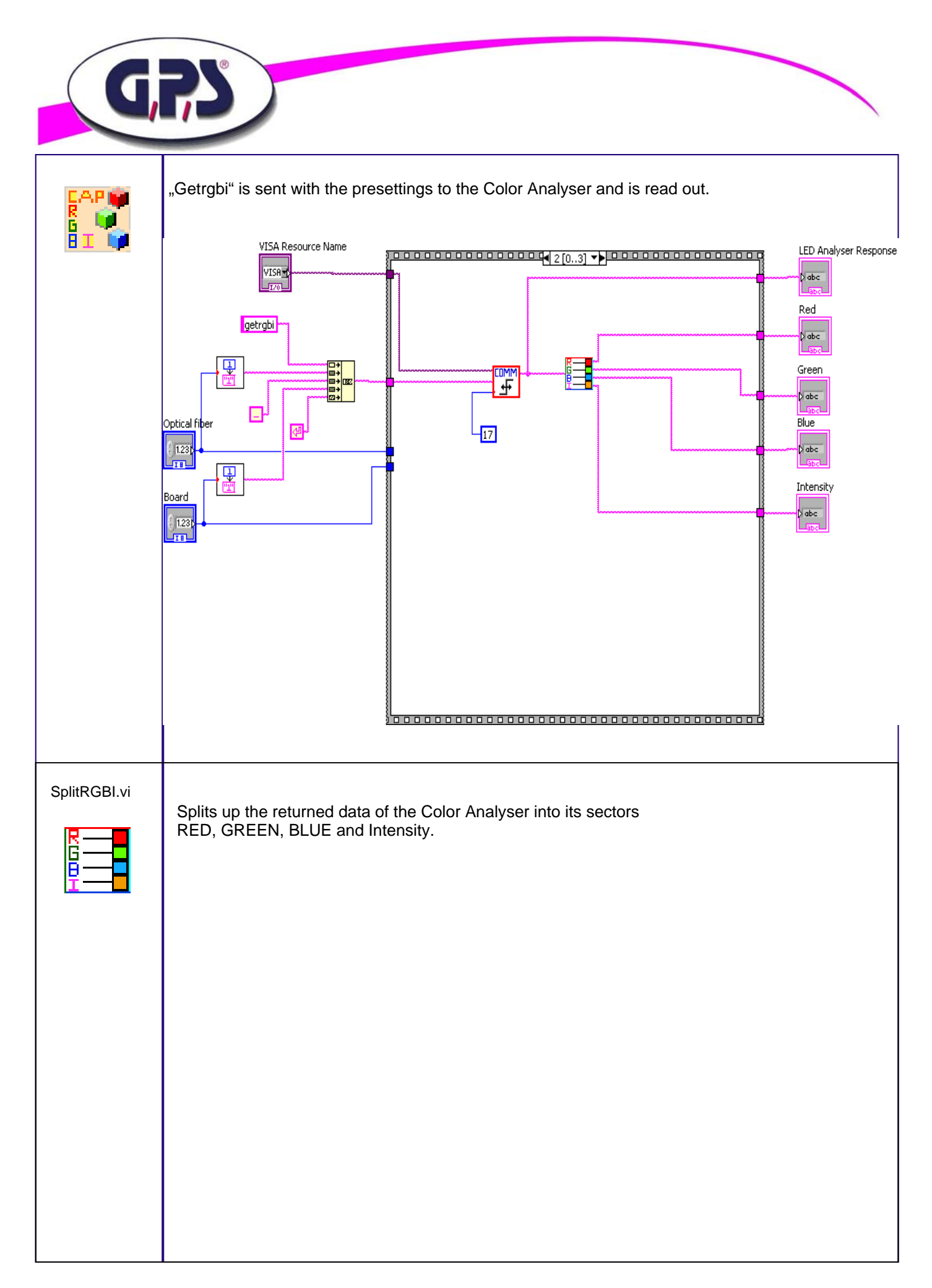

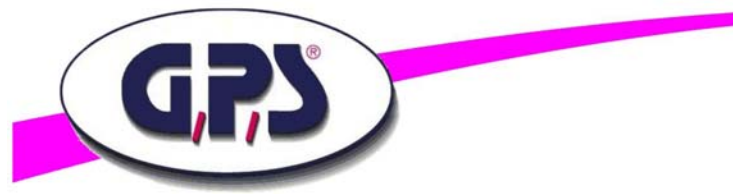

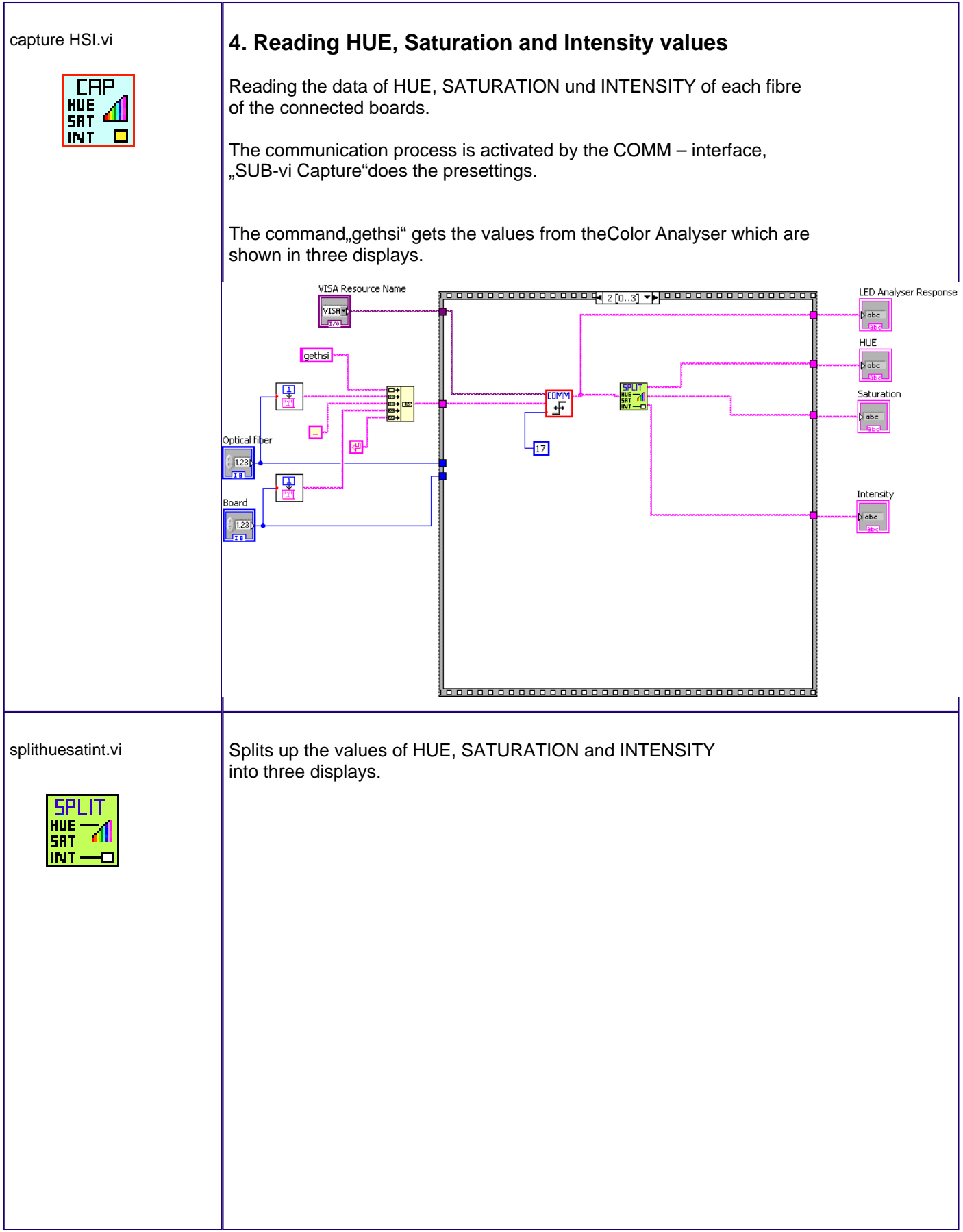

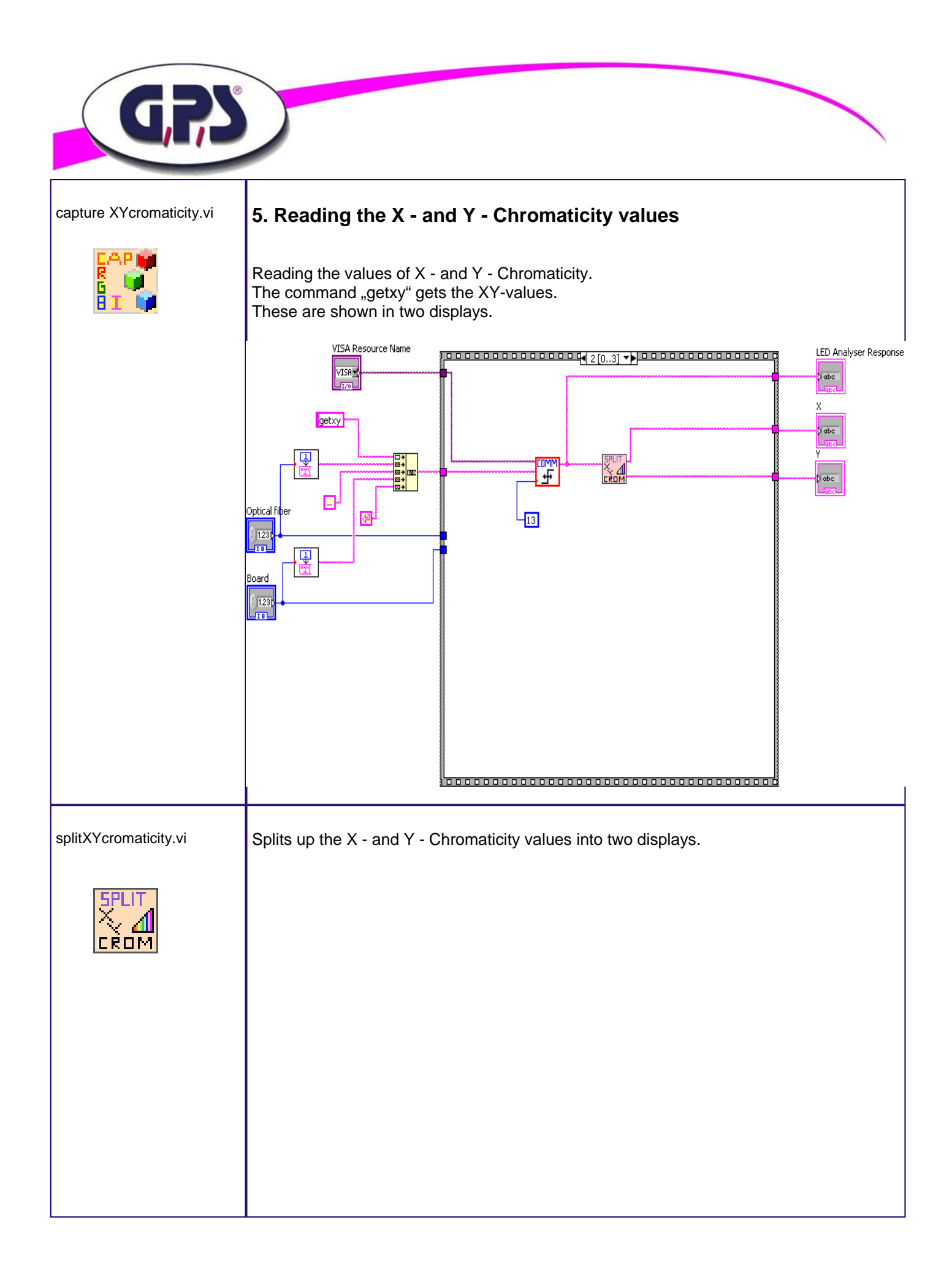

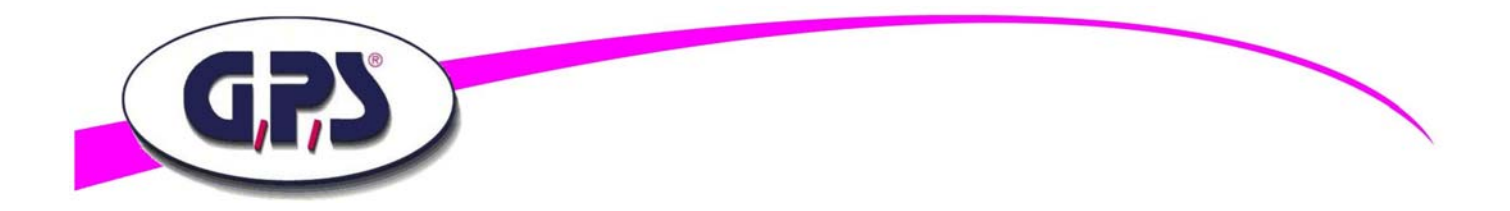

If you need further support for programming our Digital Color Analyser please give us a call or send an e-mail to info@gps-prueftechnik.de.

## GPS Group

Büro Süd: Ungarn: GPS Prüftechnik GmbH GPS Prüftechnik Kft. Waldstr. 4 Zrínyi Miklós u. 105 D-82239 Alling **HU-8900 Zalaegerszeg** Telefon +49-8141-52 747-0<br>
Telefax +49-8141-52 747-47<br>
Telefax +36-92 510-741 Telefax +49-8141-52 747-47

Büro Rhein/Main: Schweiz: Schweiz: Schweiz: GPS Prüftechnik Rhein/Main GmbH GPS Prüftechnik AG Ferdinand-Porsche-Str.17 Täfernstr. 2a D-63500 Seligenstadt CH-5405 Baden-Dättwil Telefon +49-6182-89 37-0<br>Telefax +49-6182-89 37-37

Büro Westfalen aus der Eine GPS Vertriebsbüro Ost GPS Vertriebsbüro Ost GPS Vertriebsbüro Ost GPS Vertriebsbüro Ost GPS Vertriebsbüro Ost GPS Vertriebsbüro Ost GPS Vertriebsbüro Ost GPS Vertriebsbüro Ost GPS Vertriebsbüro GPS Prüftechnik GmbH Steigerring 25 **Contains 1999** Olwenstraße 26 Olwenstraße 26 Olwenstraße 26 Olwenstraße 26 Olwenstraße 26 Olwenstraße 26 Olwenstraße 26 Olwenstraße 26 Olwenstraße 26 Olwenstraße 26 Olwenstraße 26 Olwenstraße 26 Olwenstraße D-59075 Hamm<br>Telefon +49-2381-99 110-0

Internet: gps-prueftechnik.de

E-Mail: info@gps-prueftechnik.de

Telefax +41-56-483 25 89

Telefon +49-30 - 401 19 03 Telefax +49-2381-99 110-99 Telefax +49-30 - 401 00 816

> © Copyright 2005-2009 by GPS Prüftechnik GmbH. All rights reserved. No parts of this manual may be reproduced or retransmitted in any form or means, electronic or mechanical, including photocopying, recording, or any other storage and retrieval system without prior permission in writing from GPS Prüftechnik GmbH.